## 弘光科技大學 校園無線網路網頁認證 操作手冊

設備連線 HK-WiFi 的 SSID 後將會自動導向認證網頁,輸入帳號密碼(校務系統或創課帳 密)時,將會進行驗證,驗證成功後即可正常使用校園無線網路。

因各設備版本不同,連線時不一定會自動導向認證網頁,建議請先註冊綁定 MAC 設備。

## 使用者連線認證畫面如下

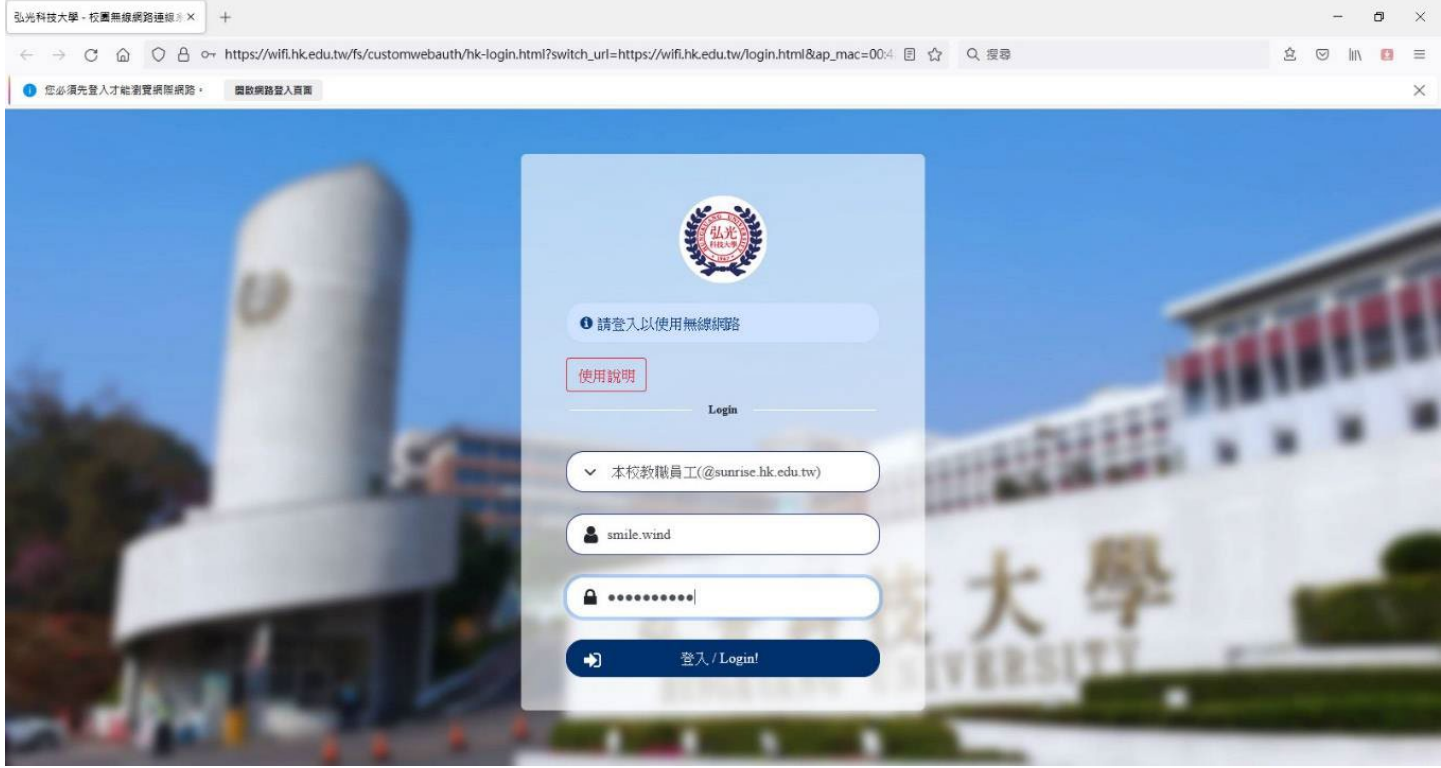

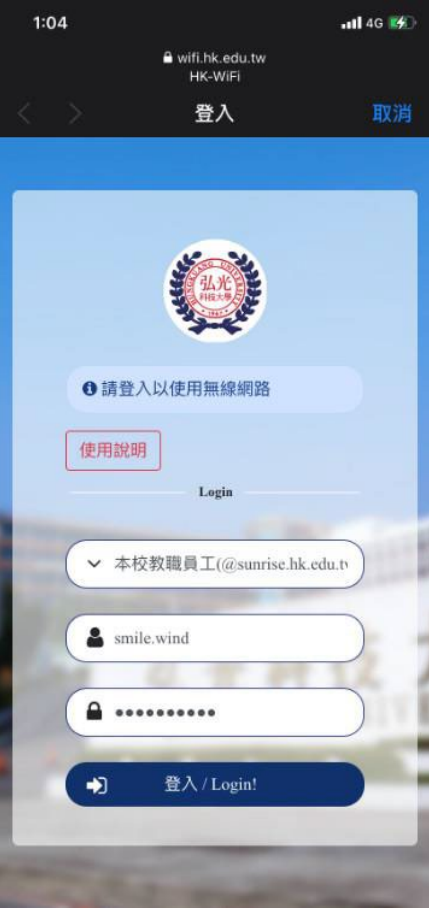